Hausadresse: Moritz-Juchheim-Straße 1, 36039 Fulda, Germany Telefax: +49 661 6003-508 Lieferadresse: Mackenrodtstraße 14, 36039 Fulda, Germany E-Mail: mail@jumo.net Postadresse: 36035 Fulda, Germany Internet: www.jumo.net

**JUMO GmbH & Co. KG Telefon: +49 661 6003-727** 

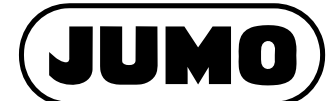

**Typenblatt 70.7040**

**Seite 1/8**

# **JUMO dTRANS T04 Vierdraht-Messumformer mit Einstellung über DIP-Schalter/PC-Setup-Programm**

**zum Anschluss an Widerstandsthermometer Pt100, Pt1000 oder Potentiometer; Montage auf Tragschiene nach DIN EN 60 715**

## **Kurzbeschreibung**

Die für den industriellen Einsatz bestimmten Messumformer erfassen die Temperatur oder den Widerstand mit einem Widerstandsthermometer Pt100, Pt1000 oder Potentiometer in Zwei-, oder Dreileiteranschluss.

Das Ausgangssignal 0...20 mA, 4...20 mA oder 0…10 V steht temperaturlinear/widerstandslinear zur Verfügung. Der durchgehend analoge Signalpfad ermöglicht schnelle Reaktionszeiten des Ausgangs bei einer Temperaturänderung (analoge Dauermessung statt digitaler Messrate). Hieraus resultiert ein rauscharmes und störfestes Ausgangssignal. Hohe Präzision - selbst bei kleinen Messbereichen - wird durch die messbereichsspezifische Verstärkung sichergestellt.

Die Einstellung des Messumformers erfolgt direkt am Gerät über DIP-Schalter oder mit dem PC-Setup-Programm.

### **Blockstruktur**

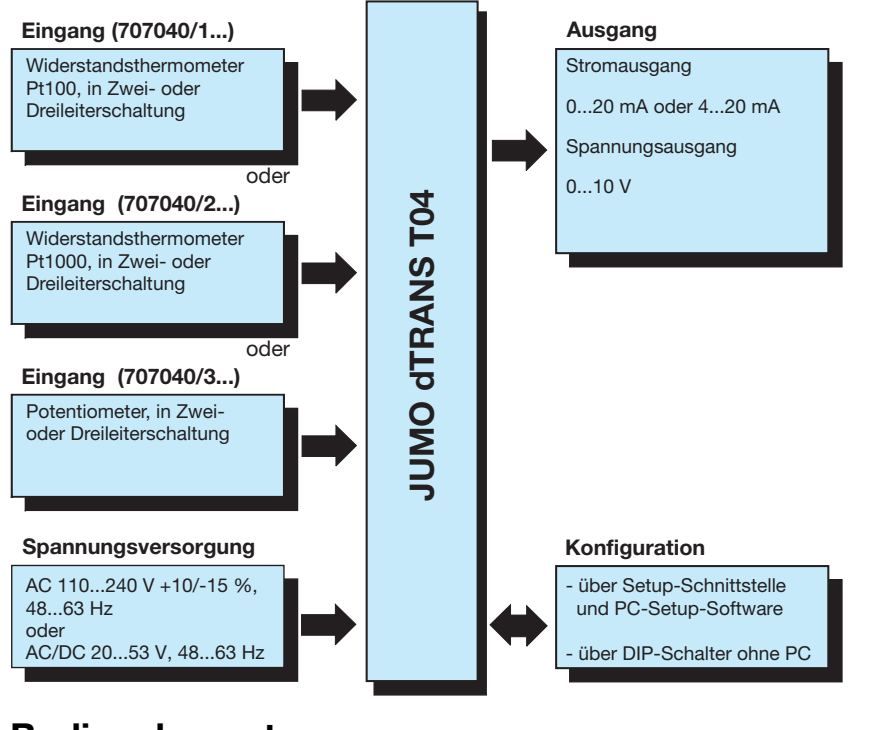

# **Bedienelemente**

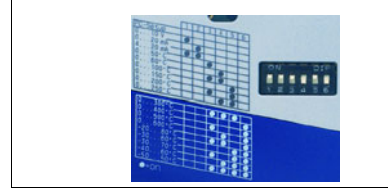

Eine Auswahl an Messbereichen sowie das Ausgangsverhalten können über DIP-Schalter eingestellt werden. Mit dem PC-Setup-Programm können weitere Messbereiche und Parameter konfiguriert werden.

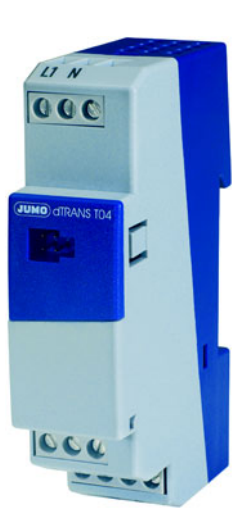

**dTRANS T04 Typ 707040/...**

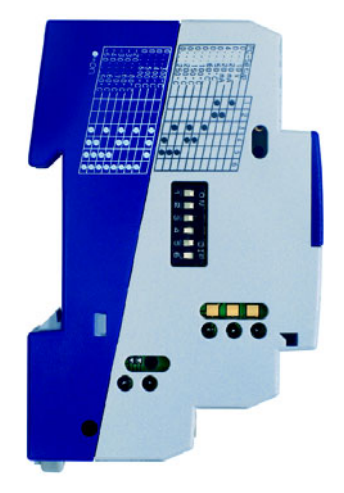

### **Besonderheiten**

- **K Messbereichswahl über DIP-Schalter** oder PC-Setup-Programm
- Signalausgang wählbar zwischen 0 … 10V, 0 … 20mA und 4 … 20mA
- k geringe Reaktionszeit wegen analoger Dauermessung
- störunempfindliches und rauscharmes Stromsignal
- k galvanische Trennung Eingang, Ausgang / Netz
- Strom- und Spannungsausgang

### **Technische Daten**

### **Eingang**

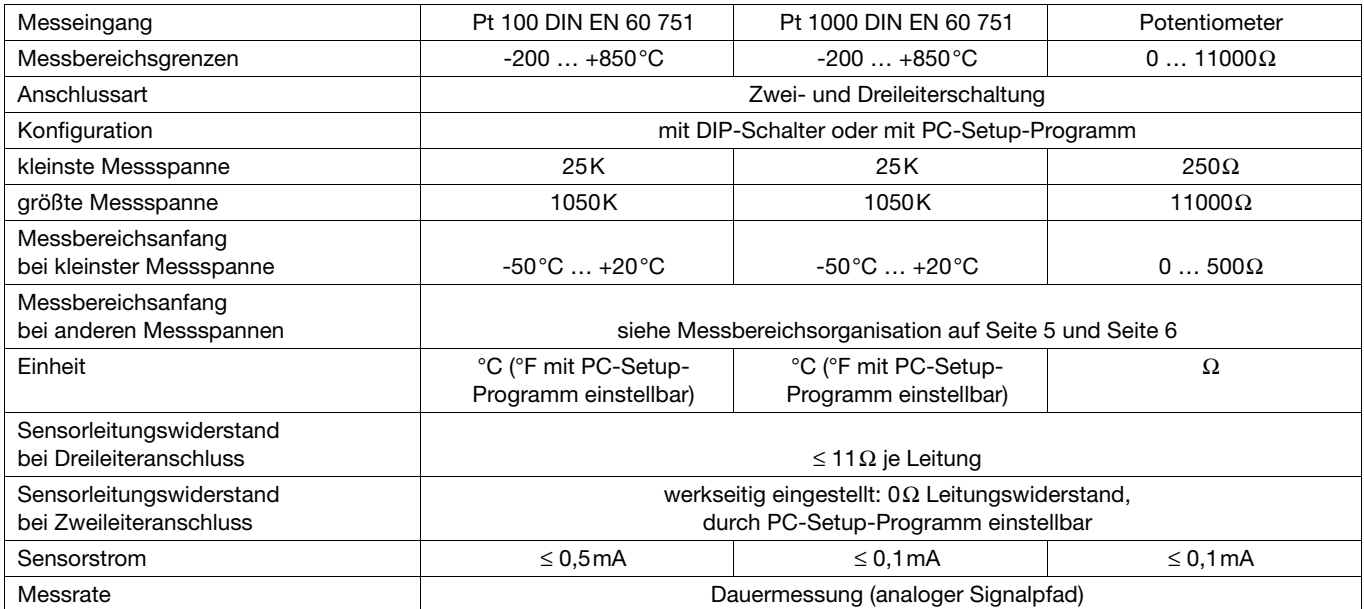

#### **Ausgang**

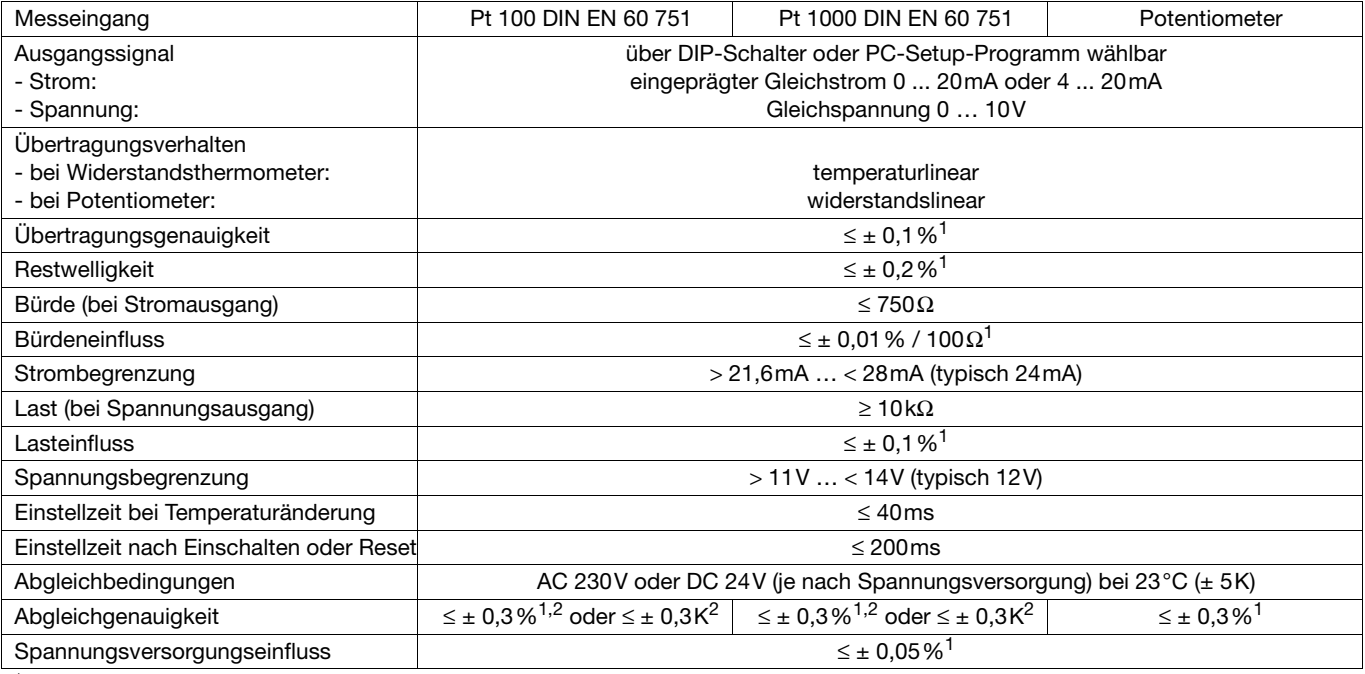

<sup>1</sup> Alle Angaben beziehen sich auf den Messbereichsendwert 10V oder 20mA <sup>2</sup> Der größere Wert hat Gültigkeit

#### **Messkreisüberwachung**

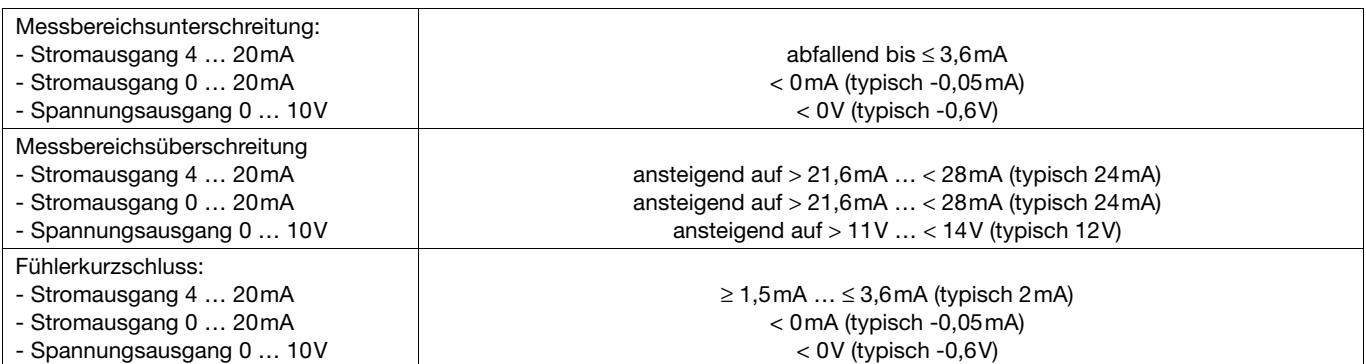

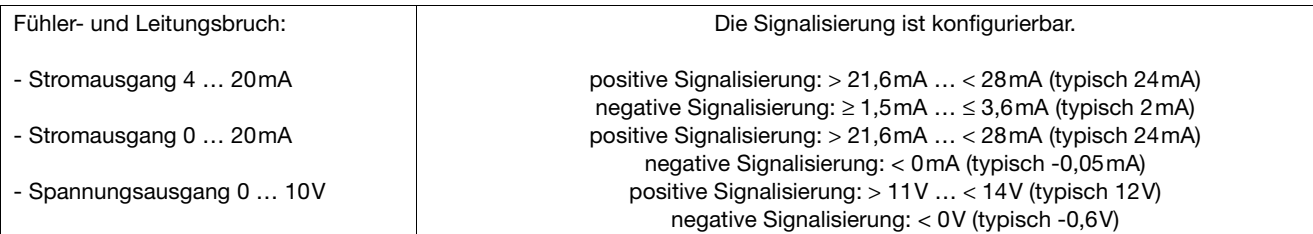

#### **Elektrische Daten**

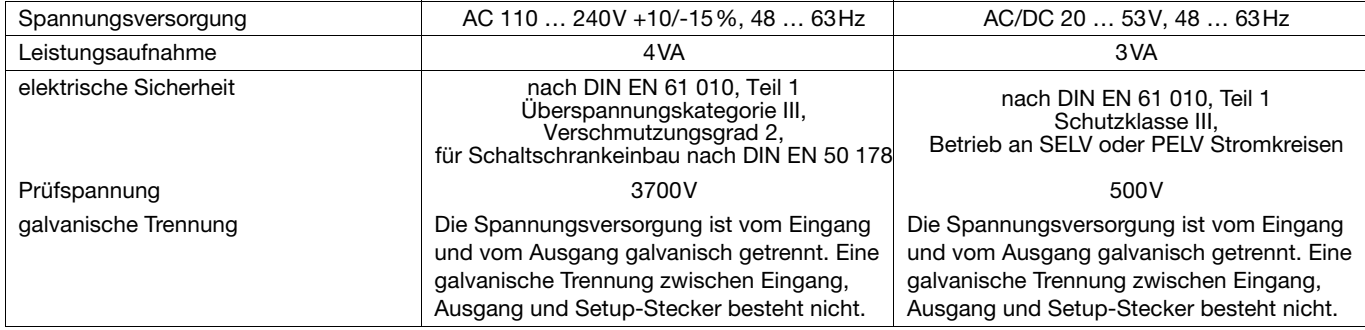

#### **Umwelteinflüsse**

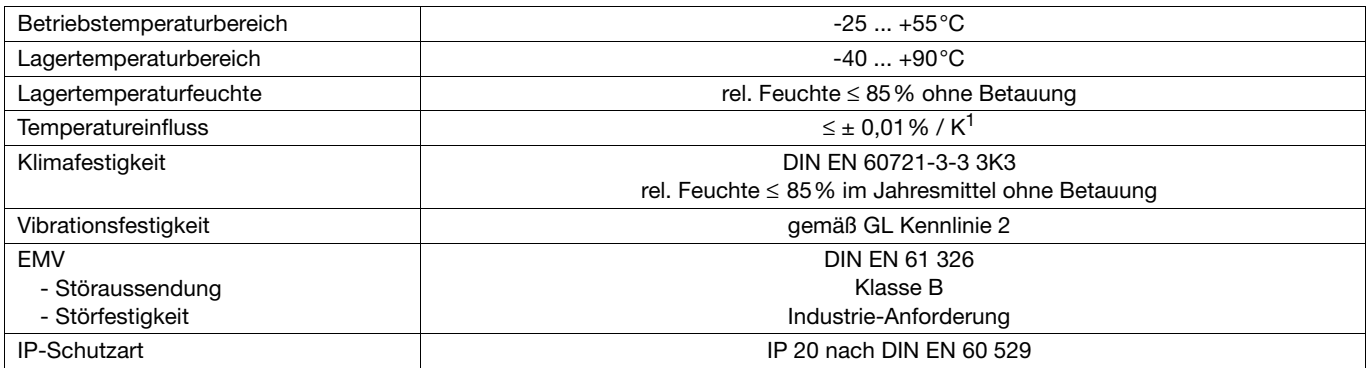

<sup>1</sup> Alle Angaben beziehen sich auf den Messbereichsendwert 10V oder 20mA

#### **Gehäuse**

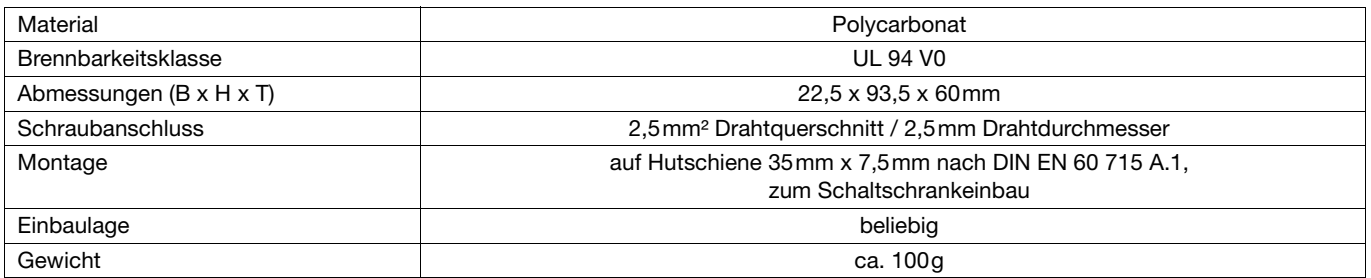

### **PC-Setup-Programm**

Das PC-Setup-Programm dient zum Konfigurieren und zur Durchführung eines Feinabgleiches (z.B. bei Sensordrift) des Messumformers mit Hilfe eines PC. Der Anschluss erfolgt über das PC-Interface mit TTL/RS232-Umsetzer und Adapter und der Setup-Schnittstelle des Messumformers. Zum Konfigurieren muss der Messumformer an die Spannungsversorgung angeschlossen sein.

#### **konfigurierbare Parameter**

- TAG-Nummer (14 Zeichen)
- Verhalten bei Fühler- und Leitungsbruch
- Messbereichsanfang, Messbereichsende
- Ausgangssignal 0(4) … 20mA oder 0 … 10V
- Leitungswiderstand bei Zweileiterschaltung

#### **Feinabgleich**

Unter Feinabgleich ist eine Korrektur des Ausgangssignals eines konfigurierten Messumformers zu verstehen; systembedingte Fehler (z.B. ungünstiger Fühlereinbau) können ausgeglichen werden. Das Signal kann im Bereich von ±0,2mA bei Stromausgang und ±0,1V bei Spannungsausgang korrigiert werden. Der Feinabgleich erfolgt ausschließlich mit dem Setup-Programm.

#### **Hardware- und Software-Voraussetzungen**

Für den Betrieb und die Installation des PC-Setup-Programms müssen folgende Hardware- und Software-Voraussetzungen erfüllt sein: - IBM-PC oder kompatibler PC mit Pentium Prozessor oder höher

- 64 MB Hauptspeicher
- 15MB freier Festplattenspeicher
- CD-ROM-Laufwerk
- 1 freie serielle Schnittstelle
- Win 98, ME oder Win NT4.0, 2000, XP

### <span id="page-3-0"></span>**DIP-Schalter-Konfiguration**

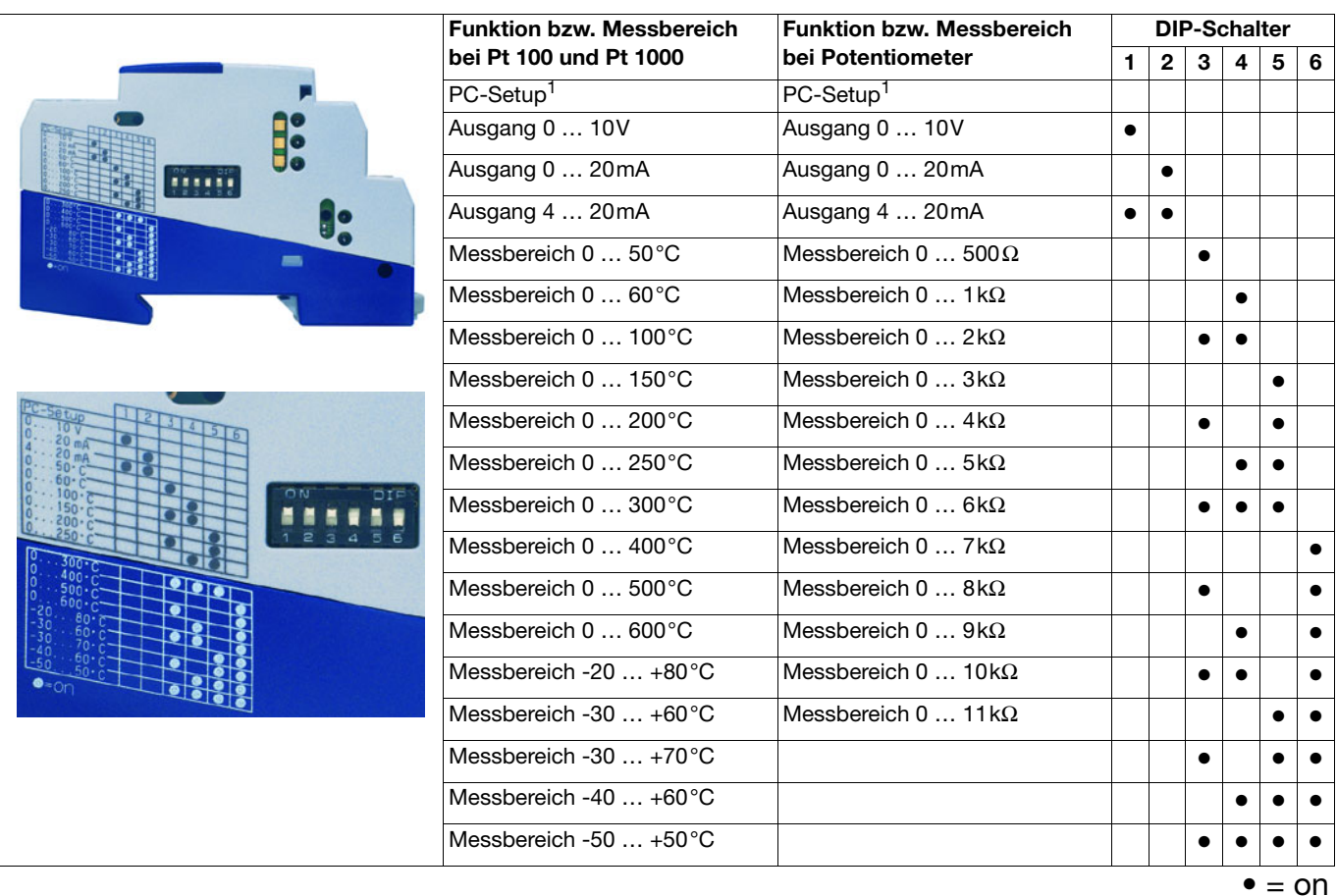

<sup>1</sup> Bei der Konfiguration über das PC-Setup-Programm muss der Ein- **und** der Ausgang mit dem PC konfiguriert werden.

### <span id="page-4-0"></span>**Messbereichsorganisation (Widerstandsthermometer)**

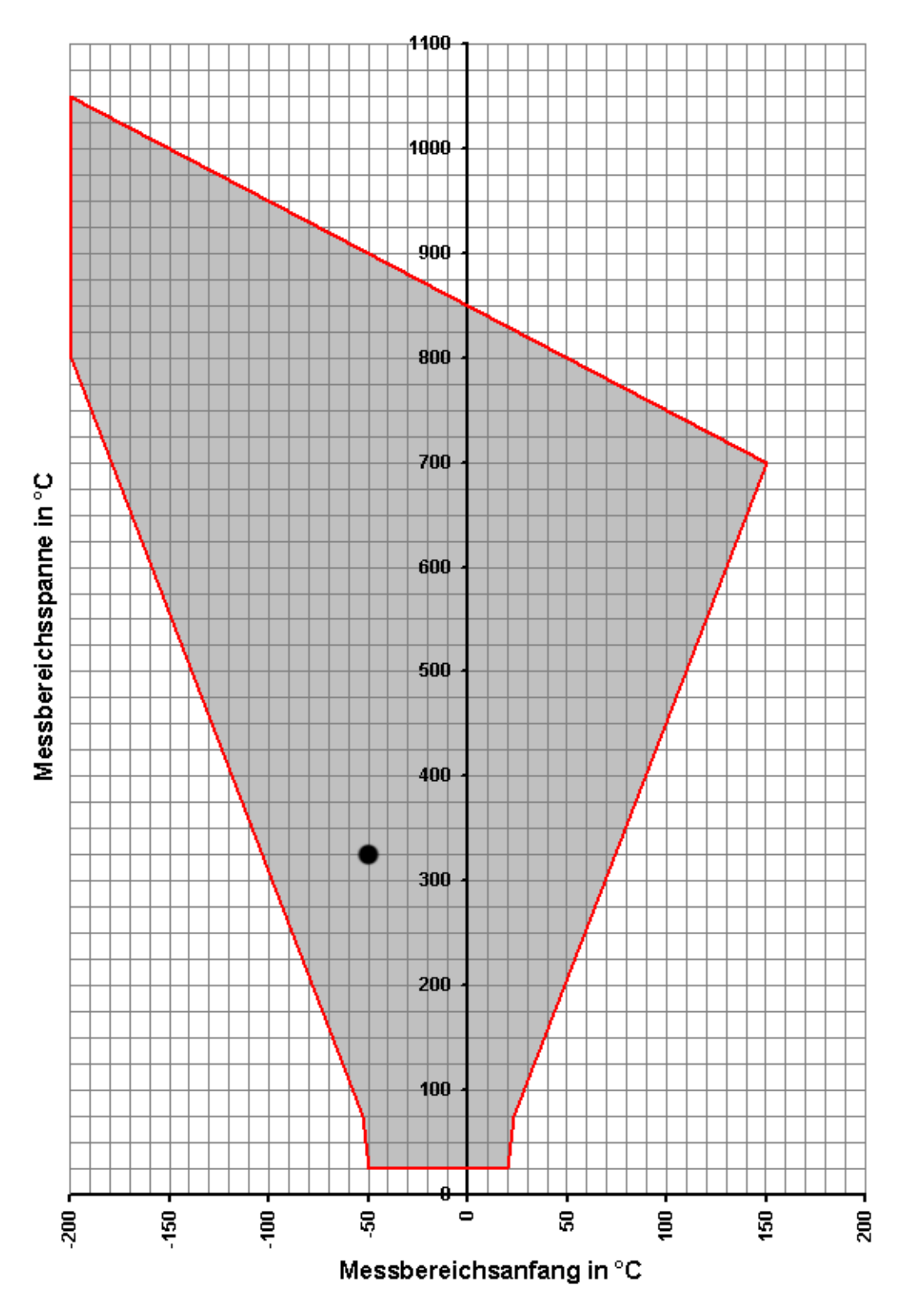

Die grau dargestellte Fläche kennzeichnet den Bereich aller möglichen Messbereichsanfangswerte in Abhängigkeit der Messspanne.

**Messbereichsspanne = Messbereichsende - Messbereichsanfang**

Beispiel: Messbereichsanfang = -50°C, Messbereichsende = 275°C Messbereichsspanne = Messbereichsende - Messbereichsanfang = 275°C - (-50°C) = 325°C

Achtung: Der Messbereichsanfang ist so zu wählen, dass er innerhalb der grauen Fläche liegt.

### <span id="page-5-0"></span>**Messbereichsorganisation (Potentiometer)**

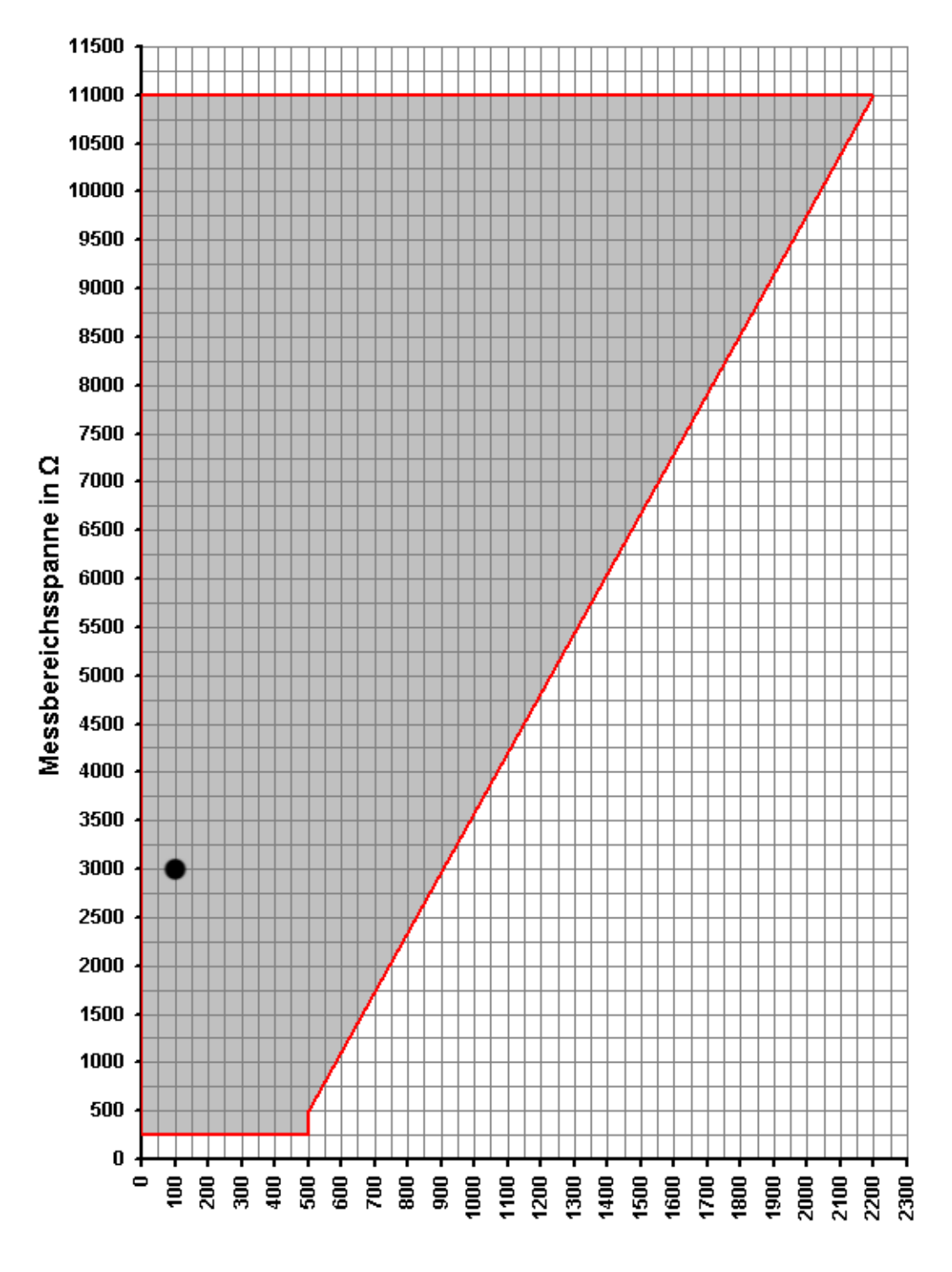

#### Messbereichsanfang in  $\Omega$

Die grau dargestellte Fläche kennzeichnet den Bereich aller möglichen Messbereichsanfangswerte in Abhängigkeit der Messspanne.

**Messbereichsspanne = Messbereichsende - Messbereichsanfang**

Beispiel: Messbereichsanfang = 100Ω, Messbereichsende = 3100Ω Messbereichsspanne = Messbereichsende - Messbereichsanfang = 3100 $\Omega$  - 100 $\Omega$  = 3000 $\Omega$ 

Achtung: Der Messbereichsanfang ist so zu wählen, dass er innerhalb der grauen Fläche liegt.

### **Anschlussplan**

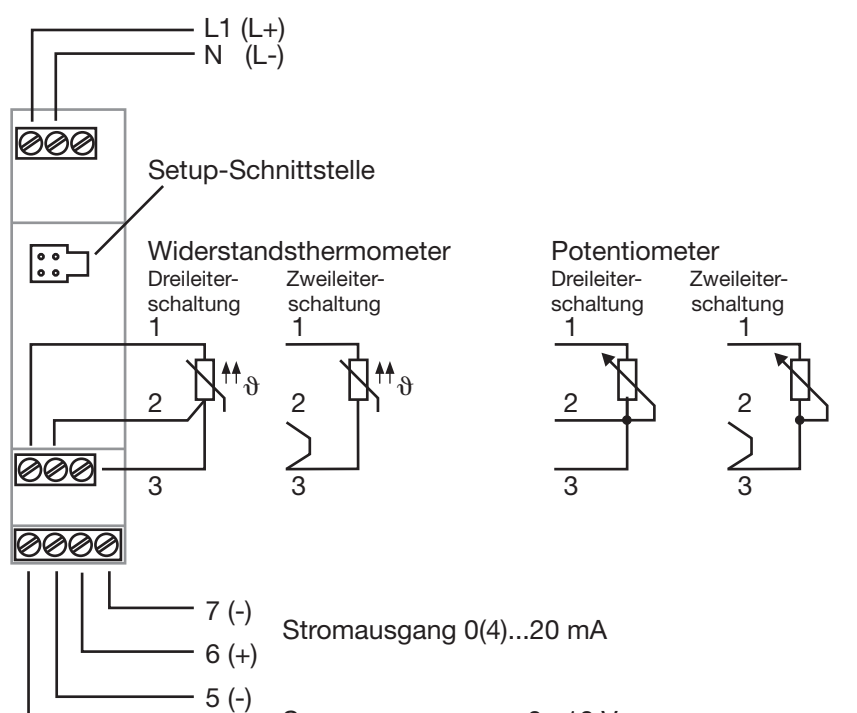

Spannungsausgang 0...10 V

### **Abmessungen**

 $4 (+)$ 

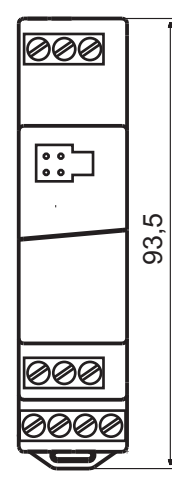

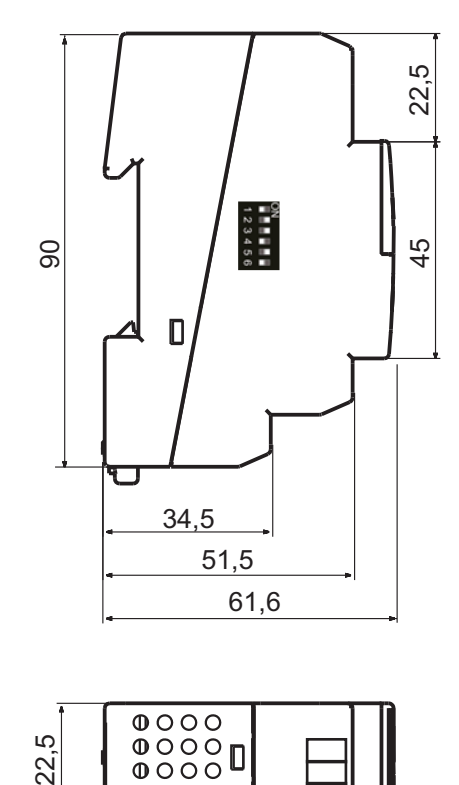

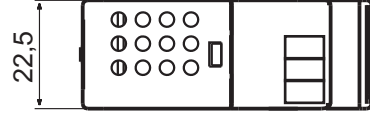

### **Bestellangaben: JUMO dTRANS T04**

**Vierdraht-Messumformer mit Einstellung über DIP-Schalter/PC-Setup-Programm**

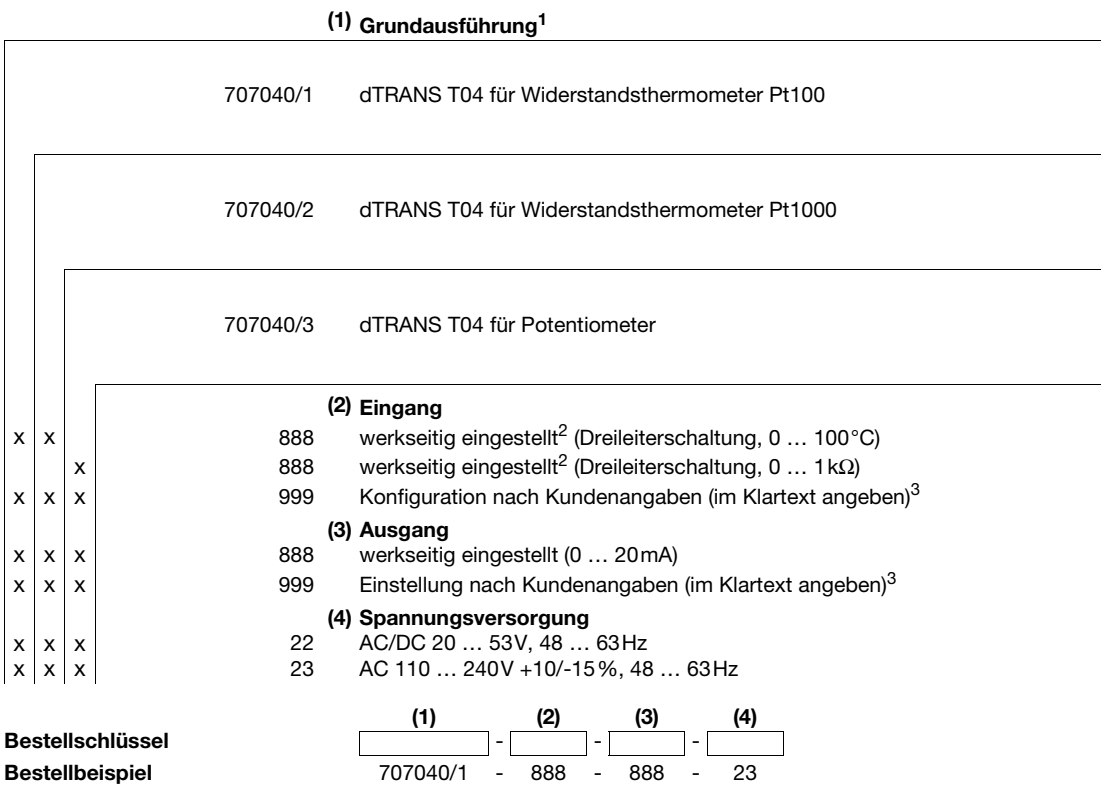

 $1$  Die Sensortypen sind untereinander nicht umschaltbar.

Die Gensonypen sind unteremanten ment unteremanten.<br><sup>2</sup> Weitere Messbereiche sind über DIP-Schalter oder PC-Setup-Programm wählbar (siehe [Seite 4](#page-3-0)).

<sup>3</sup> Bitte überprüfen, ob der gewünschte Messbereich und der Ausgang evtl. über DIP-Schalter einstellbar sind. In diesem Fall kann "werkseitig eingestellt" bestellt werden.

**Verkaufs-**

### **Serienmäßiges Zubehör**

- Betriebsanleitung

#### **Zubehör - Typenblatt 70.9700**

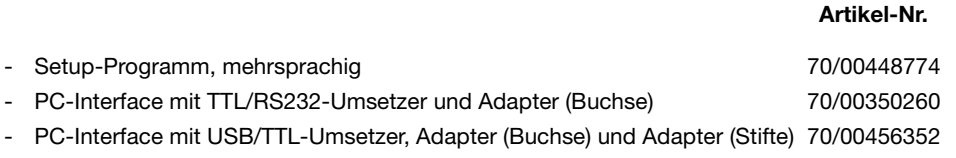